# **PS PRODUKTSTRUKTUR**

Modulen består av följande funktioner:

- 1. Underhåll av strukturer
- 2. Borttagning av hel struktur
- 3. Kopiering av hel struktur
- 4. Byte av komponent
- 5. Utskrift av stycklista
- 6. Frågor på stycklista
- 7. Utskrift av ingår-i-lista
- 8. Frågor på ingår-i-lista
	- 9. Lagerläge för sammansatta artiklar

Sid 2

#### **PRODUKTSTRUKTUR**

# **PS.A ALLMÄNT**

I modulen registreras ett strukturregister. Strukturerna är sedan lätta att underhålla med modulens hjälp, såsom till exempel byte av komponent, kopiering, borttagning, antalsändring.

Strukturerna används i andra moduler som hanterar sammansatta produkter.

Systemet kan även utföra utskrift av stycklista, materiallistor, ingår i-listor och sammanräkning av kostpriser för ingående artiklar.

Modulen förutsätter att lager/artikelregister finns installerad. Därtill kan modulen integreras med offert, kundorder, fakturering, lager/artikelregister, inköpsförfrågan, inköpsorder, priskalkyl, material- och produktionsstyrning, bilförsäljning, bilverkstad och SQL-rapportgenerator.

Handledningen är uppdelad i följande avsnitt:

- PS.A Allmänt
- PS.B Systemöversikt
- PS.C Hanteringstips
- PS.D Igångsättning
- PS.E Nummersättning
- PS1 PS9 Systembeskrivning

PS1 Underhåll av strukturer

PS11 Underhåll av struktur

PS12 Underhåll av materiallista

PS19 Registerhantering

PS191 Underhåll av artikelkoder för struktur

PS192 Kontroll av strukturregister

- PS193 Omräkning av dubbla kvantiteter
- PS2 Borttagning av hel struktur

PS3 Kopiering av hel struktur

PS4 Byte av komponent

PS5 Utskrift av stycklista

PS6 Frågor på stycklista

PS7 Utskrift av ingår i-lista

PS8 Frågor på ingår i-lista

PS9 Lagerläge för sammansatta artiklar

Sid 3

## **PS.C HANTERINGSTIPS**

#### **PS.C1 Kopiering av struktur**

I modulen finns en funktion för kopiering av hel struktur. Att kopiera en struktur är användbart när en ny struktur till stora delar liknar en redan upplagd struktur. Med kopiering i funktion PS32 läggs nya strukturer upp snabbt samtidigt som risken för fel minskas.

#### **PS.C2 Byte av komponent**

Skulle en artikel som ingår som komponent i en produktstruktur bytas ut mot en annan komponent behöver inte varje struktur gås igenom manuellt. Istället används funktion PS4 för byte av komponent, artikeln ersätts då på samtliga ställen den förekommer i alla upplagda strukturer.

#### **PS.C3 Byte av huvudartikel**

Att byta huvudartikel i en produktstruktur görs enklast genom kopiering av struktur i funktion PS3. Strukturen kopieras från den gamla huvudartikeln till den nya. Strukturen med den gamla huvudartikeln kan därefter tas bort.

#### **PS.C4 Dubbla enheter i struktur**

Dubbla enheter är främst tänkt att användas av recepturföretag, exempelvis charkuterifirmor, färgblandare etc.

Om dubbla enheter önskas måste detta anges i systemparametern SY474.

Dubbla enheter ger möjligheten att i PS11 ange alternativ kvantitet i stället för lagerförd kvantitet. Om alternativ kvantitet anges beräknas lagerförd kvantitet utifrån nedanstående principer och vice versa.

De dubbla enheternas inbördes förhållanden regleras genom artikelregistrets omräkningsfaktor (fält 16 i LA11). Observera att omräkningsfaktorn kan ha en annan betydelse i andra sammanhang, d v s fältet är även kopplat till andra funktioner.

Om omräkningsfaktorn för artikeln = 0 kan bara lagerförd kvantitet anges. Formeln för att hantera de dubbla enheterna är följande.

Sid 5

*Om lagerförd kvantitet anges:*

Alternativ kvantitet = lagerförd kvantitet \* omräkningsfaktor

*Om alternativ kvantitet anges:*

Lagerförd kvantitet = alternativ kvantitet / omräkningsfaktor

Fältet alternativ kvantitet skrivs ut på följande ställen:

- utskrift av stycklista (PS5)
- igångsättning av produktionsorder (MP32)
- extra utskrift av verkstadshandlingar (MP38)

I PS5 finns dessutom en möjlighet att sortera de olika kolumnerna efter artikelns enhet.

# **PS.C5 Materiallista**

Vissa företag har behov av att låta en ingående komponent förekomma flera gånger i samma struktur. Ett exempel kan vara elektronikföretag som kan ha samma motstånd återkommande på flera platser på ett mönsterkort. Ett annat exempel kan vara ett tillverkande företag som har samma mutter förekommande på flera olika platser i konstruktionen.

Detta kan göras via materiallistan i INFOFLEX. Materiallistefunktionen låter användaren registrera strukturen mer detaljerat med samma artiklenummer återkommande i olika "positioner".

Materiallistan byggs upp som en order med alla artiklar som ingår i en nivå av strukturen under den aktuella huvudartikeln. I materiallistan kan artikelrader och textrader läggas in för att skapa en överskådlig struktur och strukturbeskrivning. Varje artikelrad kan förses med en positionsmarkering. Materiallistan kan sorteras i positionsnummerordning.

Man kan endast registrera en struktur **eller** en materiallista på en huvudartikel. Om en materiallista angivits används den företrädesvis på de flesta ställen i MP-modulen. Vid uppdatering av en materiallista skapar INFOFLEX automatiskt en struktur. Den strukturen kan inte ändras av användaren i PS11. Den behövs på de ställen där materiallistan inte är praktisk att använda, exempelvis i order- och fakturaprogram.

# **PS.D IGÅNGSÄTTNING**

1. Gå igenom systemparametrarna under SY474.

Gjorda val påverkar registreringen av strukturer i PS11.

- 2. Lägg upp strukturer i PS11.
- Artiklar som läggs upp i strukturer måste först finnas registrerade som artiklar i LA11

# **PS.E NUMMERSÄTTNING**

Det finns ingen egen nummerserie till denna modul.

# **PS1 UNDERHÅLL AV STRUKTURER**

Funktionen består av följande underfunktioner:

- 1. Underhåll av struktur
- 2. Underhåll av materiallista
- 9. Registerhantering

# **PS11 Underhåll av struktur**

Med struktur menas en enskild komponents samband med dess huvudkomponent.

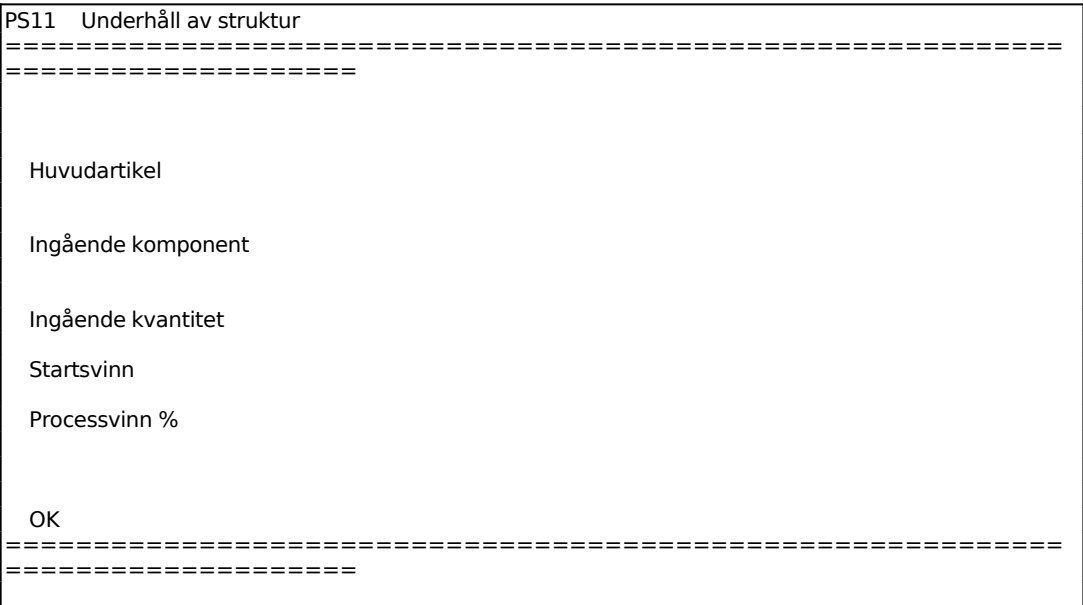

Följande funktionstangenter är aktuella:

- F1: Nästa
- F2: Föregående
- F3: Första
- F5: Söka
- F6: Underhåll
- F7: Visa stycklista, går endast om det finns struktur på artikeln

Huvudartikeln ska vara upplagd i artikelregistret och vara av typ N, E eller F. Systemet svarar med sort och benämning.

Systemet kontrollerar också att artikeln är definierad som egentillverkad, alltså har

ett J i fältet egentillverkad i artikelregistret. Är artikeln inte egentillverkad frågar systemet om koden för detta ska ändras till J. Om så önskas uppdateras även lager/artikelregistret med den ändrade koden.

I Ingående komponent anges artikelnumret för den komponent som ska ingå i artikeln på raden ovanför. Artikeln ska vara upplagd i artikelregistret och kan vara av vilken artikeltyp som helst utom D, diverseartikel. Systemet svarar med sort och benämning.

Vid skifte av huvudnummer tryck ENTER.

F1 bläddrar till nästa komponent i strukturen, till skillnad från ovanstående fält då F1 stegar i hela artikelregistret.

I Ingående kvantitet anges det antal varmed komponentnumret ska ingå i huvudartikeln. Antal kan anges med upp till 5 decimaler.

Om artikeln skapas vid tillverkningen anges minus, exempelvis fallande spån. Även noll accepteras som antal. Använd F4 om posten ska tas bort.

Om dubbla enheter har valts i SY474, och omräkningsfaktorn inte är 0, och ny kvantitet angivits, beräknas omräknad kvantitet som ingående kvantitet \* omräkningsfaktor.

Omräknad kvantitet visas av systemet. Fältet överhoppas om inte dubbla enheter har valts i SY474, om omräkningsfaktor = 0 och om ingående kvantitet har angivits.

Om ny omräknad kvantitet angivits beräknas ingående kvantitet som omräknad kvantitet / omräkningsfaktor.

Ange önskad text som ska skrivas ut verkstadshandlingarnas materialkort. Fältet överhoppas om inte extra textrad har valts i SY474.

*OK?*

Ange J om den ingående komponenten ska uppdateras, annars N.

Systemet återgår till komponentnummer och väntar på inläggning av ytterligare komponenter i samma huvudartikel. När inga fler komponenter ska inläggas tryck Pil upp. Systemet återgår därefter till huvudartikelfältet. Ska inga ytterligare artiklar läggas in gå tillbaka med pil upp.

Funktionstangent F3 visar befintlig struktur, F5 ger sökning i artikelregistret och F6 ger uthopp till artikelregistret.

## **PS12 Underhåll av materiallista**

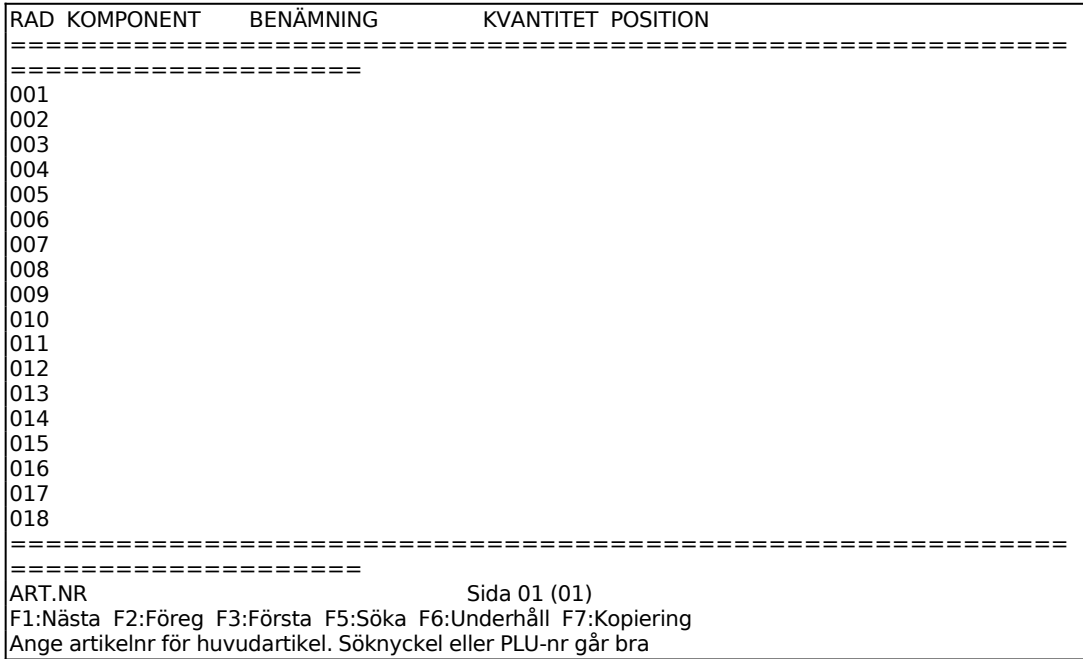

Ange artikelnummer för vilken materiallista ska göras. Observera att för en artikel som redan har en struktur registrerad kommer den befintliga strukturen att raderas.

Inmatningsbilden fungerar analogt med exempelvis funktion IO1 eller KO1. Valen är dock annorlunda:

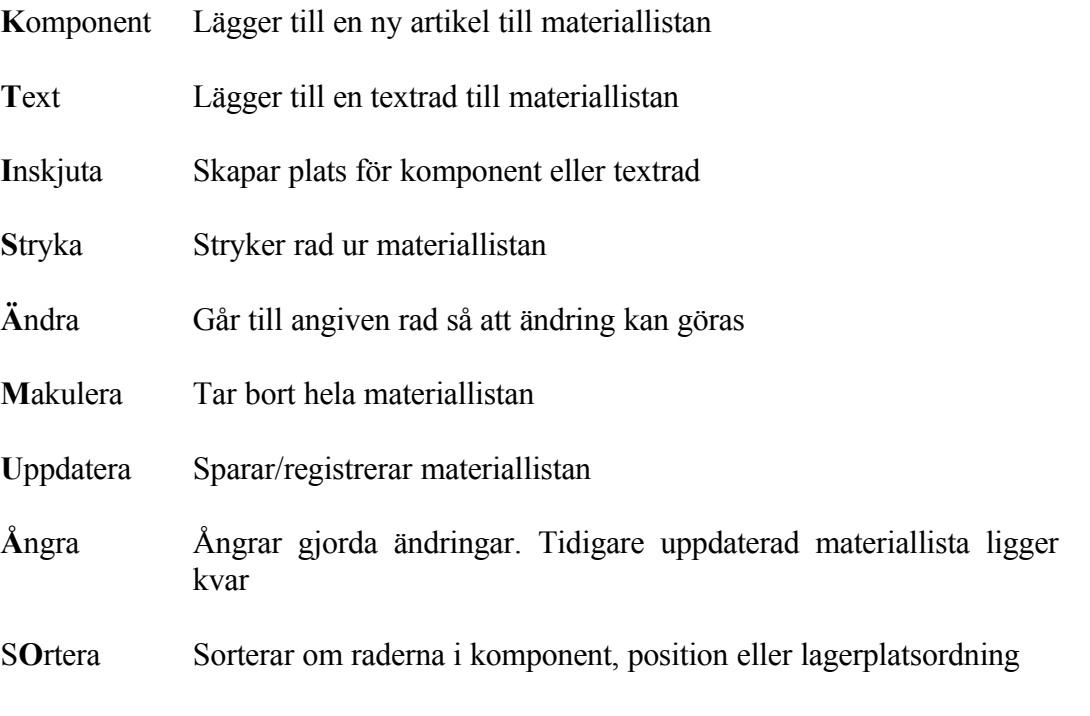

**V**isa Visar startsvinn och processvinn för komponenterna

# **PS19 Registerhantering**

Funktionen består av följande underfunktioner:

- 1. Underhåll av artikelkoder för struktur
- 2. Kontroll av strukturregister
- 3. Omräkning av dubbla kvantiteter

#### **PS191 Underhåll av artikelkoder för struktur**

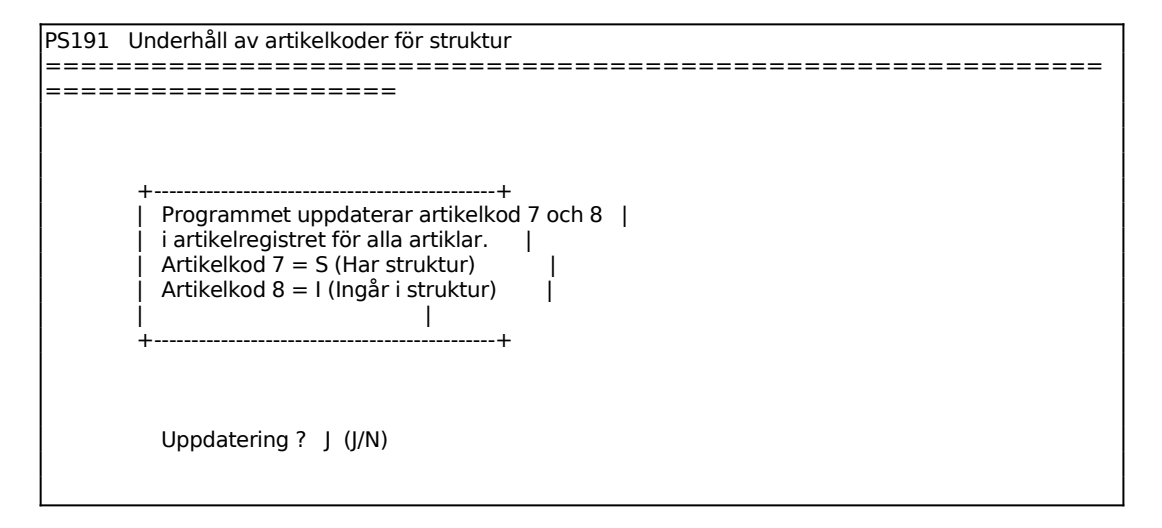

#### **PS192 Kontroll av strukturregister**

Skrivare: BN

Programmet kontrollerar att strukturregistrets huvudartiklar och komponenter finns upplagda i artikelregistret. Man kan välja om strukturer som ej finns i artikelregistret ska tas bort.

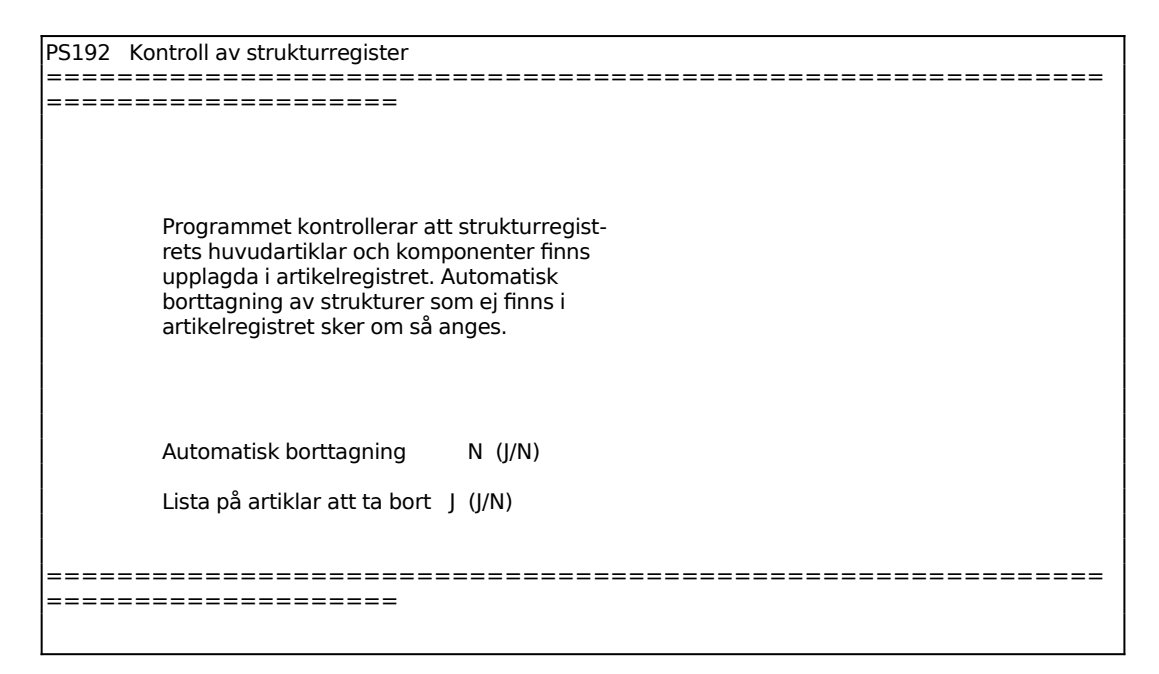

## **PS193 Omräkning av dubbla kvantiteter**

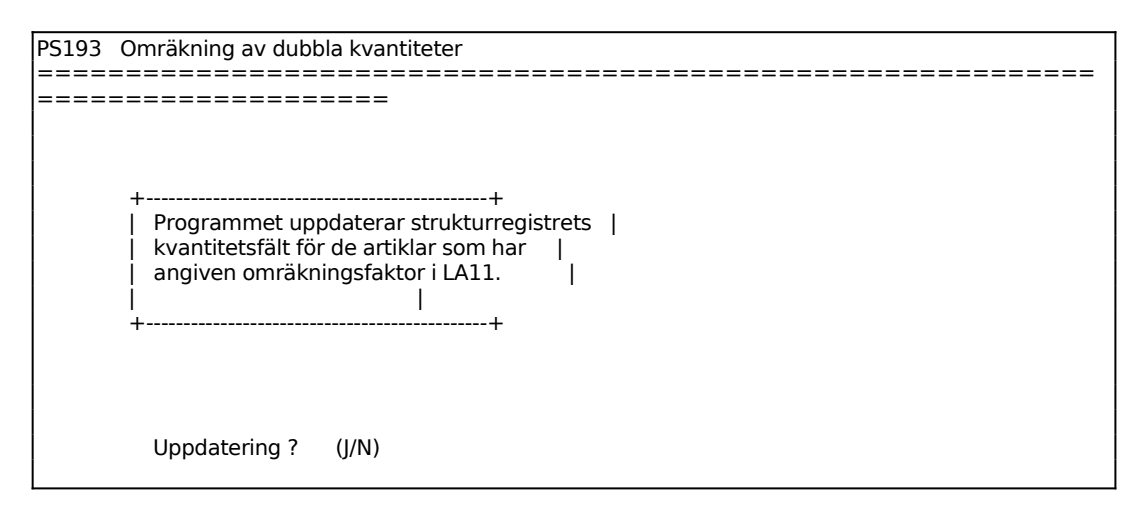

#### **PS2 BORTTAGNING AV HEL STRUKTUR**

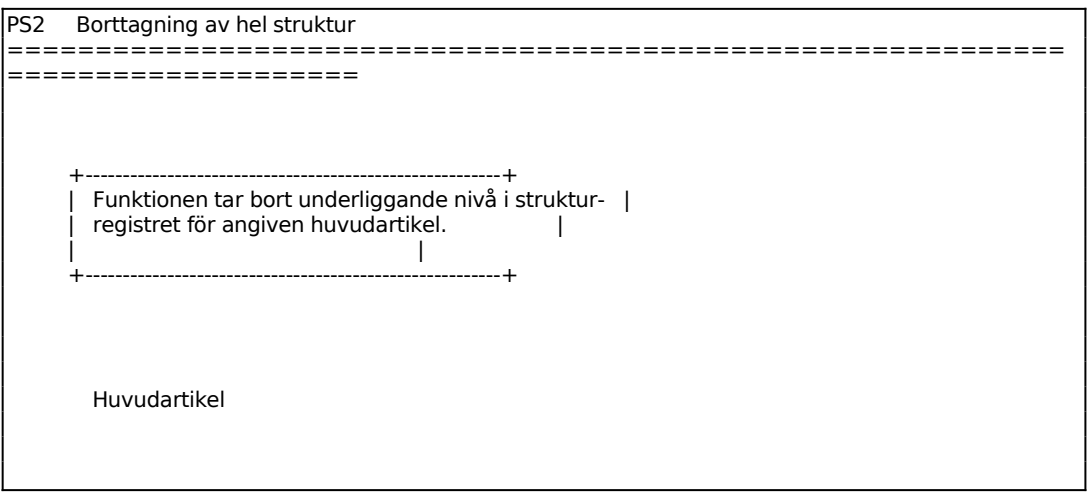

Här anges den huvudartikel vars struktur i sin helhet önskas tas bort. Systemet svarar med sort och benämning och frågar:

Tillämpas dubbla kvantiteter enligt SY474, visas dessa.

# **PS3 KOPIERING AV HEL STRUKTUR**

Denna funktion används om man önskar lägga upp en sammansatt artikel som till stora delar överensstämmer med en annan sammansatt artikel. Därvid kopierar man först strukturen till den nya sammansatta artikeln och går därefter in i funktion PS11 för uppläggning av eventuellt nya strukturer eller i PS12 för ändring av strukturen eller i PS13 för borttag av enskilda strukturer.

Funktionen dubbla kvantiteter är implementerad även i denna funktion.

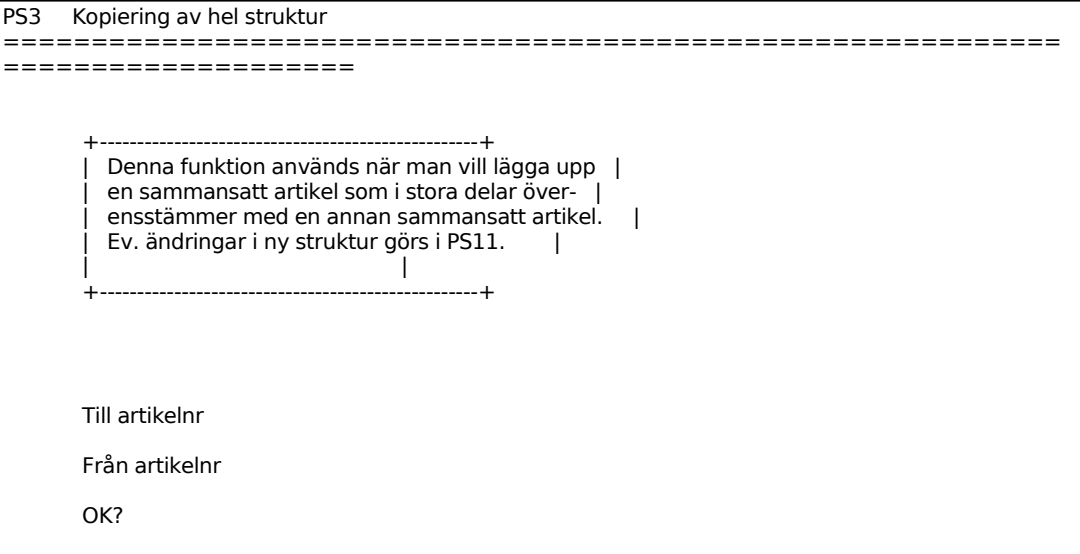

## **PS4 BYTE AV KOMPONENT**

Denna funktion används när man önskar ersätta en viss artikel med en annan i samtliga strukturer, och materiallistor.

Har möjligheten till dubbla kvantiteter valts, följer även dessa med.

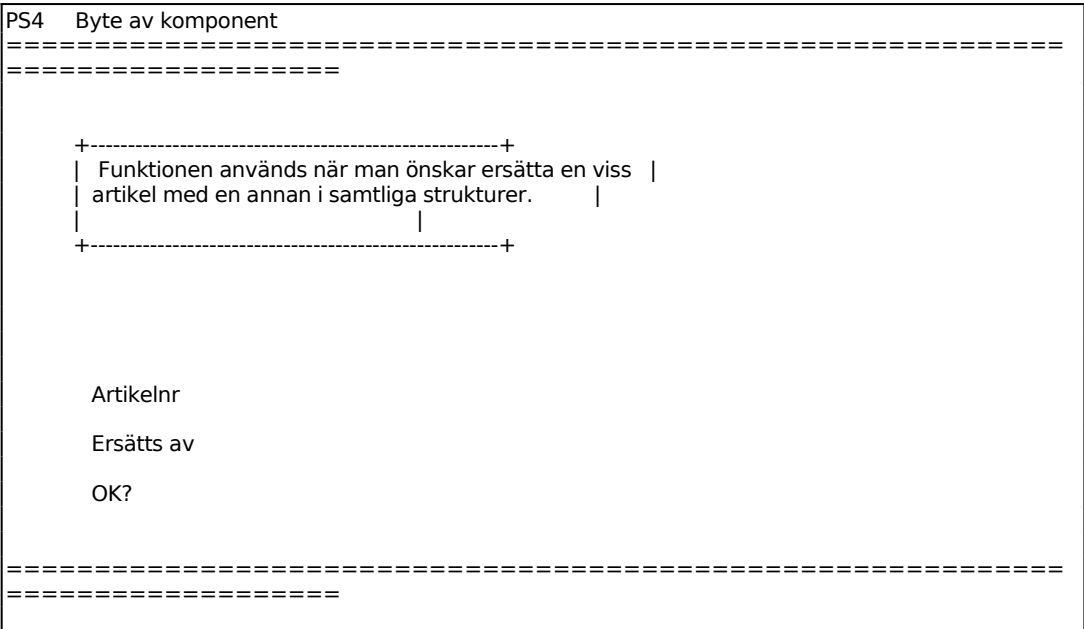

I Artikelnr, anges den artikel som man avser att ersätta. Systemet svarar med sort och benämning.

I Ersätts av, anges den artikel som i samtliga strukturer ska ersätta artikeln ovan. Systemet svarar med sort och benämning och frågar:

# **PS5 UTSKRIFT AV STYCKLISTA**

Skrivare: SN90

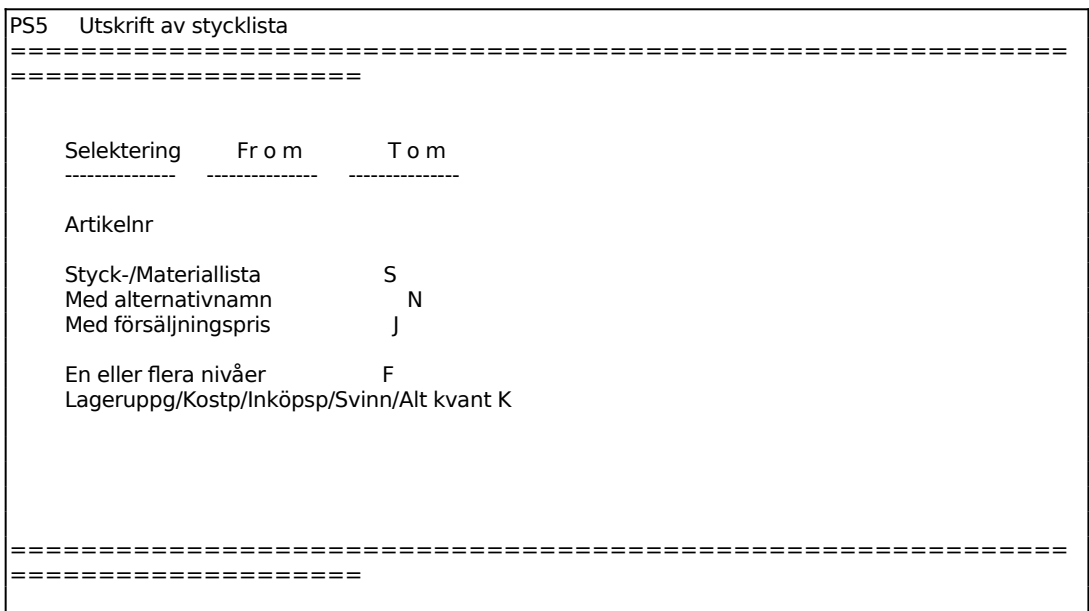

Ange önskad lista, antingen stycklista (S) eller materiallista (M). Materiallistan kan endast väljas om den finns registrerad i PS12.

För Lageruppgift/kostpriser/inköpspriser/svinn/alt kvant väljer man mellan:

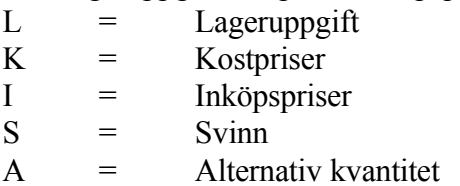

Vid L medtas uppgift om lagerplats och aktuell lagerbehållning för artikeln. Vid K ges upplysningar om artikelns kostpris. Vid I skrivs inköpspris och leverantör för ingående artiklar ut. Alternativ S skriver ut registrerat svinn från PS11. Vid A skrivs alternativa enheter ut.

# **PS6 FRÅGOR PÅ STYCKLISTA**

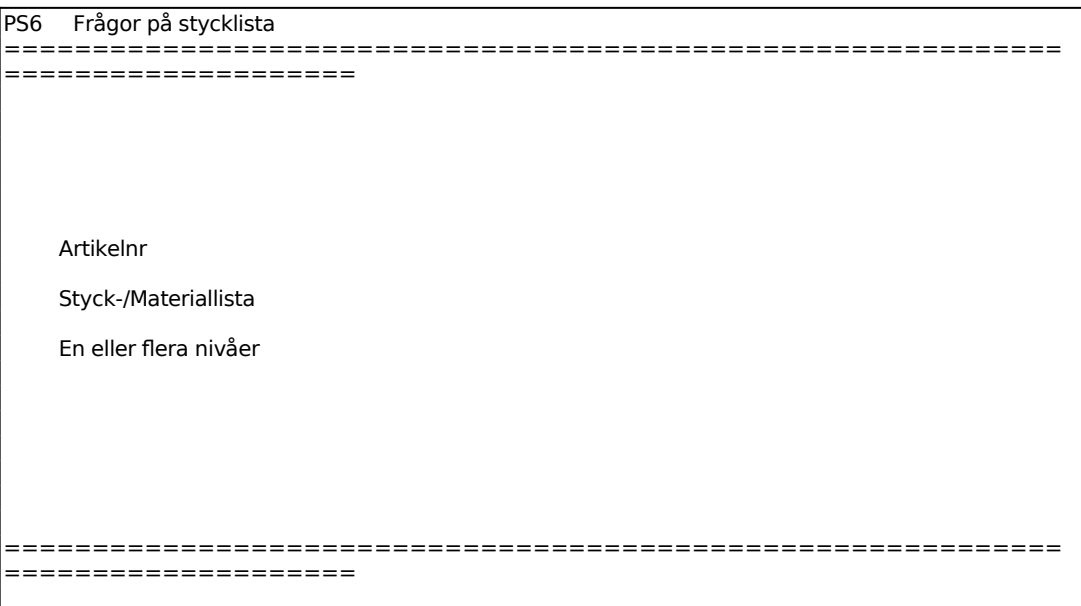

Ange om det är stycklista eller materiallista som ska visas. Materiallistan kan endast väljas om den är registrerad i PS12.

Omräknad kvantitet visas endast om dubbla kvantiteter har valts i SY474. Svara J om dessa ska medtagas på listan, annars N.

En ny skärmbild visas med följande information:

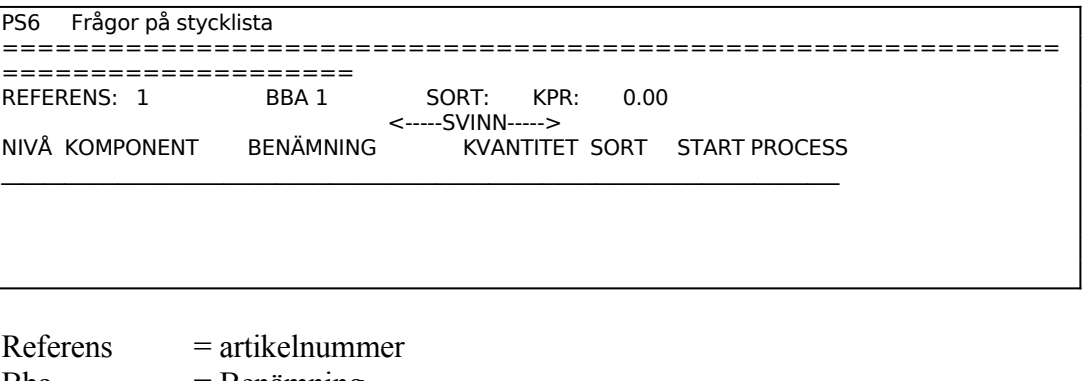

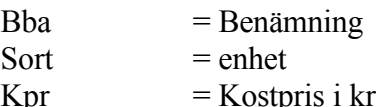

# **PS7 UTSKRIFT AV INGÅR I-LISTA**

Skrivare: SN90

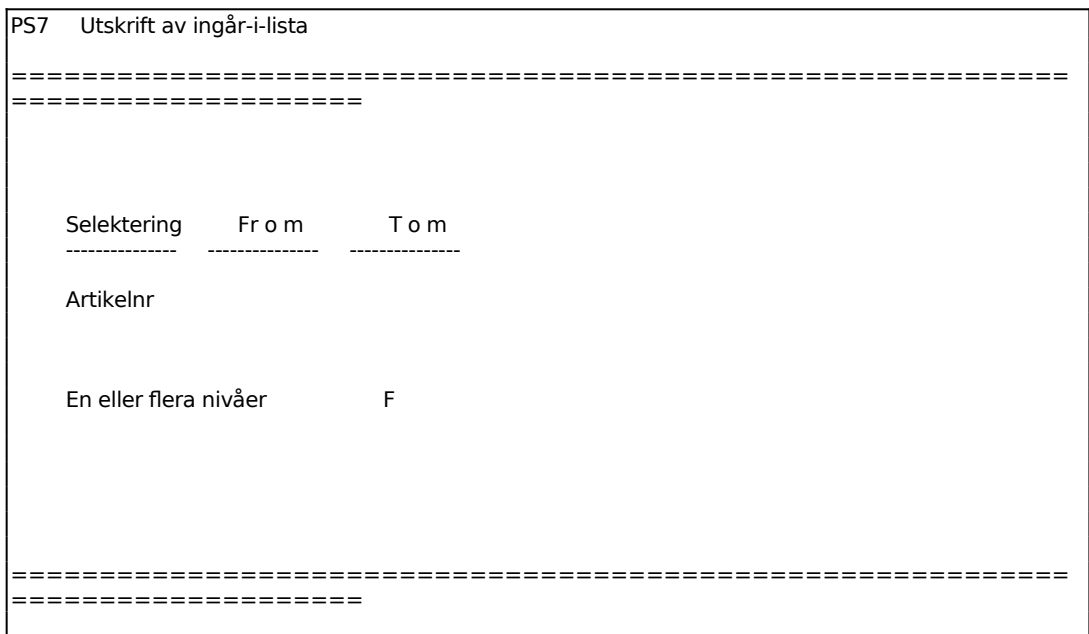

# **PS8 FRÅGOR PÅ INGÅR I-LISTA**

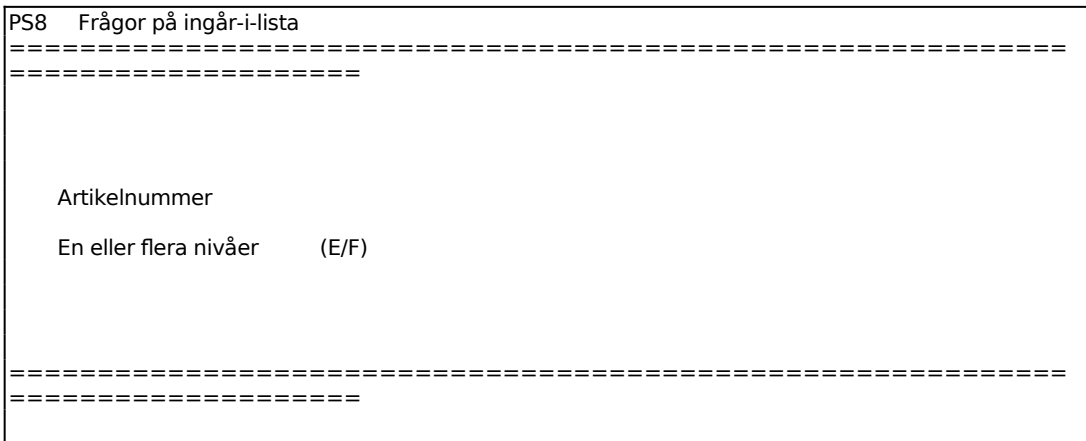

En ny skärmbild visas med följande information:

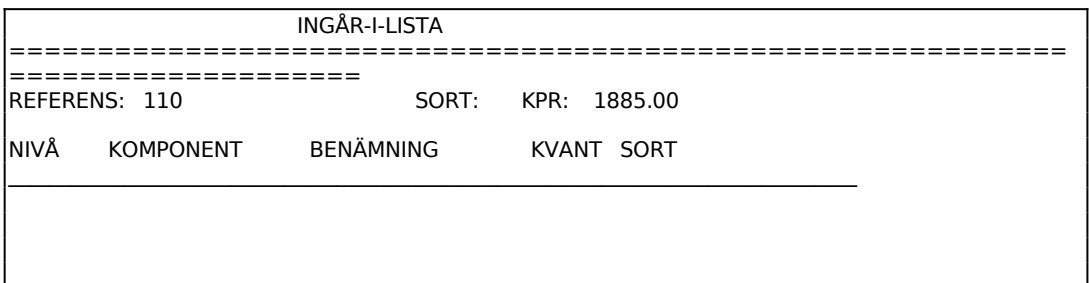

Referens = artikelnummer Artikelbenämning Sort Kpr = kostpris i kr

## **PS9 LAGERLÄGE FÖR SAMMANSATTA ARTIKLAR**

Skrivare: SN90

I funktionen visas lagerbehållning och inköpsbehov för komponenter vid tillverkning av ett visst antal sammansatta artiklar. Även sammansatta inköpsartiklar visas.

Åtgången för varje komponent beräknas enligt:

Kvantitet av huvudartikel x Kvantitet av ingående artikel x (1 + Processvinn/100) + Startsvinn

Det framräknade värdet avrundas enligt angiven användningskod i LA131.

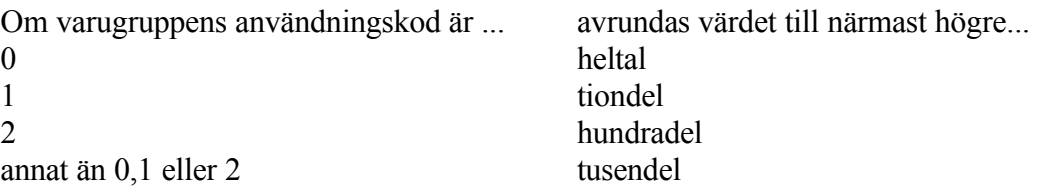

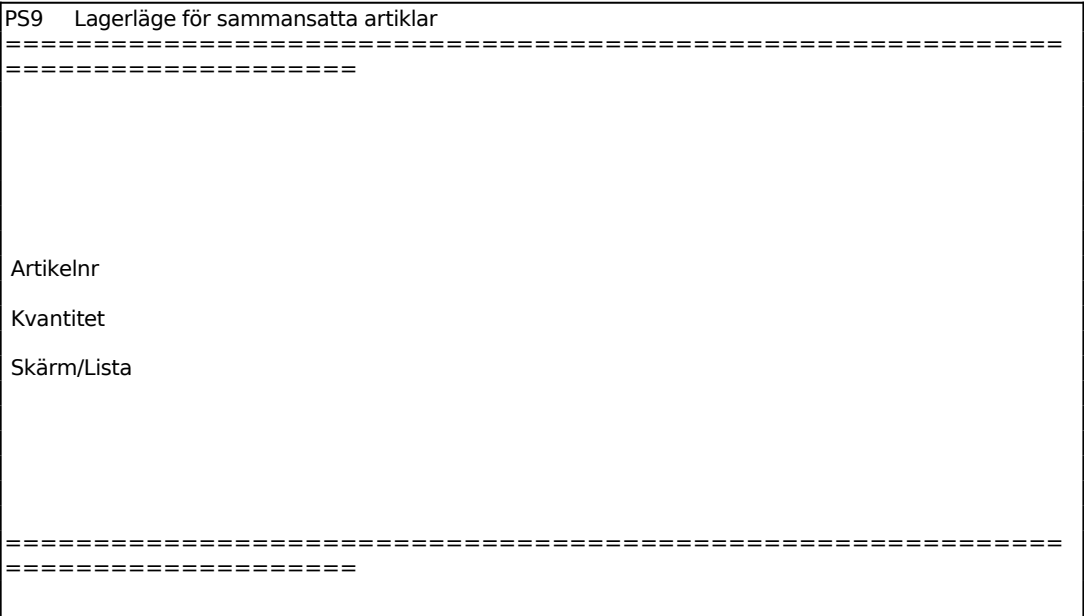

Ange för vilken sammansatt artikel lagerläget ska visas. Systemet svarar med benämning.

Ange för vilken kvantitet lagerbehovet ska beräknas.

För Skärm/Lista väljer man mellan:

S = Artiklarna visas på skärmen

 $L =$ Listan skrivs ut på skrivare

Följande kolumner ingår:

Artikelnummer Benämning Kvantitet som går åt för angivet antal Behållning i lager Antal på kundorder Kvantitet som behöver införskaffas för angivet antal